# TD2-2 : Les scripts shell V2.3.1

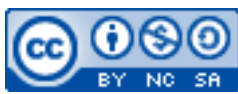

Cette œuvre est mise à disposition selon les termes de la [licence Creative](http://creativecommons.org/licenses/by-nc-sa/3.0/) [Commons Attribution –](http://creativecommons.org/licenses/by-nc-sa/3.0/) Pas d'Utilisation Commerciale – [Partage à l'Identique 3.0 non transposé.](http://creativecommons.org/licenses/by-nc-sa/3.0/)

Document en ligne : [www.mickael-martin-nevot.com](file:///D:/Personnel/Dropbox/Travail/Enseignements/Aix-Marseille%20Université/DUT%20Génie%20Informatique/Conception%20De%20Documents%20Et%20D) **\_\_\_\_\_\_\_\_\_\_\_\_\_\_\_\_\_\_\_\_\_\_\_\_\_\_\_\_\_\_\_\_\_\_\_\_\_\_\_\_\_\_\_\_\_\_\_\_\_\_\_\_\_\_\_\_\_\_\_\_\_\_\_\_\_\_\_\_\_\_\_\_\_\_\_\_\_\_\_\_**

## **1 Généralités**

Sans mention contraire, vous vous positionnerez dans votre (sous-) répertoire tp4 durant l'ensemble de ce TD.

N'oubliez pas de consulter le manuel à chaque fois que cela est nécessaire. Vous pouvez aussi faire des recherches sur le Web en prenant soin de vérifier que les informations trouvées soient correctes.

## **2 Premier script**

## **2.1 Définition d'un script** *shell*

Vous connaissez un certain nombre de commandes **de base** Linux (et leur utilisation) mais il est également possible de créer des commandes **utilisateur** offrant de nouvelles fonctionnalités. Parmi ces commandes, il y a les scripts (*shell*).

Un script est un **fichier texte** (qui doit donc être modifié avec un éditeur de texte) qui peut être interprété par le *shell* une fois lancé. Un script est composé d'une suite d'instructions élémentaires, dont éventuellement des commandes Linux, exécutées de manière séquentielle (il s'agit des bases de la programmation procédurale, ou « traditionnelle »).

Un fichier script doit être **exécutable** (c.-à-d. avoir les droits en exécution) : ainsi, il pourra être « lancé » avec une commande Linux.

L'utilisation d'une commande permettant d'exécuter un script est logiquement identique à celle d'une commande de base Linux. Cependant, comme par défaut un script n'est pas dans un répertoire défini dans la variable d'environnement PATH, il faut préfixer les chemins relatifs par ./. Par exemple :

- ./bonjour ;
- ./tp3/bonjour ;
- ~/initiation-informatique/tp4/bonjour.

Plus souvent encore que pour l'utilisation des commandes Linux, la syntaxe d'écriture d'un script peut légèrement varier d'un *shell* à un autre, même si la majorité des éléments vus dans le cadre de cet enseignement est standard.

## **2.2 Exercice**

Ouvrez un éditeur de texte (en arrière-plan) puis **tapez** les lignes suivantes (la première ligne réfère toujours à un *shell* : il ne doit absolument rien y avoir avant) :

```
#!/bin/bash
echo "Hello $USER!"
echo "This is my first script!"
```
Sauvegardez ce fichier avec le nom hello, puis ajoutez-lui le droit en exécution (pour vous).

## **3 Arguments**

#### **3.1 Paramètre et argument**

#### **3.1.1 Paramètre**

Un **paramètre** (ou paramètre formel ou encore argument muet) est la **variable** utilisée dans un script, ou plus généralement dans la définition d'un programme, d'une procédure ou d'une fonction (la définition et la différence entre ces termes ne seront pas vues dans le cadre de cet enseignement).

#### **3.1.2 Argument**

Un **argument** (ou paramètre effectif) est la **valeur** (ou variable) fournie dans une ligne de commande ou lors de l'appel d'un programme, d'une procédure ou d'une fonction.

#### **3.1.3 Paramètre positionnel**

Un **paramètre positionnel** est une variable dont le nom est un numéro.

Sous Linux, les arguments des lignes de commande sont automatiquement enregistrés dans des variables (ou paramètres positionnels) :

- 0 (valeur : \$0) : nom de la commande ;
- $-1$ , 2, etc. (valeur : \$1, \$2, etc.) : argument 1, argument 2, etc.

Il existe aussi certaines variables auxiliaires aux paramètres positionnels (également appelées variables prépositionnées) :

- $-$  # (valeur :  $\frac{1}{2}$ ) : nombre d'arguments ;
- $\rightarrow$  (valeur :  $\varsigma^*$ ) : l'ensemble des arguments ;
- $e$  etc.

#### **3.2 Exercice :**

Créez un script qui affiche son nom, ses quatre premiers arguments et son nombre d'arguments, puis testez-le.

Créez un script qui affiche le contenu d'un répertoire dont le chemin (relatif ou absolu) est passé en argument, puis testez-le.

Créez un script qui crée, dans le répertoire courant, un nouveau répertoire dont le nom est passé en argument, ainsi qu'un fichier dont le nom est également passé en argument à l'intérieur de ce nouveau répertoire ; puis, qui interdit à tous les utilisateurs l'accès à ce fichier en écriture et en exécution ; testez-le.

# **4 Structure conditionnelle (dans les scripts)**

L'instruction if permet d'exécuter des instructions si une condition est vraie. Sa syntaxe rigoureuse (attention, les espaces entre la condition et les crochets sont obligatoires) est la suivante (action, action1 et action2 étant des suites d'instructions quelconques) :

```
if [ condition ]
then
     action
fi
ou la suivante (afin d'effectuer une action que la condition soit vraie ou fausse) :
if [ condition ]
then
     action1
else
     action2
fi
```
Il existe plusieurs opérateurs permettant de vérifier des conditions (sur les fichiers), en voici quelques-uns :

- $-$  -e : vrai si le fichier existe ; exemple : if  $[-e, /toto]$  ...;
- -f : vrai si le fichier est « ordinaire » ; exemple : if  $[-f, \text{1}$ tata  $], \ldots$ ;
- $-$  -d : vrai si le fichier est un répertoire ; exemple : if  $[-d / bin]$  ...;
- $-$  -r : vrai si le fichier est accessible en lecture ; exemple : if  $[-r]$ . /hello  $]$  ...

Voici également un opérateur bien utile, permettant de tester l'égalité (entre **deux nombres**) :

-eq : vrai s'il y a égalité entre deux nombres ; exemple : if [ \$nb -eq 12 ] …

**Écrivez** et testez le script suivant qui, si le premier argument est égal à zéro, affiche le deuxième argument, sinon, affiche le troisième argument ; testez-le (pour bien comprendre le fonctionnement de if) :

```
#!/bin/bash
if [ $1 -eq 0 ]
then
     echo $2
else
     echo $3
fi
```
Créez un script qui, si l'argument passé est un fichier existant, affiche son contenu, sinon, affiche le message d'erreur *« file does not exist »* ; testez-le.

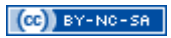

## **5 Boucles (dans les scripts)**

La boucle for permet d'exécuter une suite d'instructions avec une variable prenant à chaque nouvelle itération la valeur suivante d'une suite de valeurs.

Le nom de la variable doit être écrit entre le for et le in alors que la suite de valeurs (séparée par des espaces) doit être placée entre le in et le do. Les instructions à répéter sont placées entre le do et le done. Par exemple (l'instruction echo  $x = \frac{5}{x}$  étant donc exécuté une fois pour chaque valeur possible de  $x$ ) :

```
#!/bin/bash
for x in un deux trois quatre
do
    echo x = $xdone
```
Ce script affiche donc à l'écran :

 $x = un$  $x = d$ eux  $x = t$ rois  $x =$ quatre

**Écrivez** et testez le script suivant qui affiche tous les fichiers du répertoire courant :

```
#!/bin/bash
for fichier in ./*
do
     echo "$fichier"
done
```
**Écrivez** et testez le script suivant qui affiche tous les arguments de la ligne de commande :

```
#!/bin/bash
for par in $*
do
     echo $par
done
```
# **6 Exercices**

Dans un script, il est possible de remplacer l'exécution d'une commande par son résultat (utile en particulier pour l'affichage) en l'entourant du caractère ` (à ne pas confondre avec le caractère '). Par exemple : echo work directory: `ls`.

Écrivez un script qui, pour chaque fichier du répertoire courant, indique si c'est un répertoire ou non, puis testez-le.

Écrivez un script qui reproduit le comportement de ls -R en utilisant uniquement les commandes ls, cd et echo.